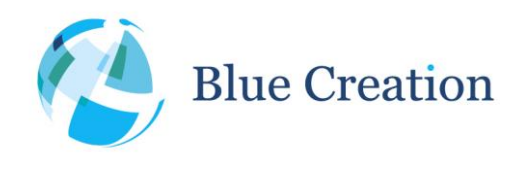

This document provides a guide to writing an application that uses the Ministak library. It covers the first steps and the most common issues developers go through when writing their applications. Reader is expected to have some degree of knowledge on Bluetooth as the document refers to a number of concepts explained in the Bluetooth Core specification. You are encouraged to report any errors and to suggest any new contents worth being added.

#### **Contents**

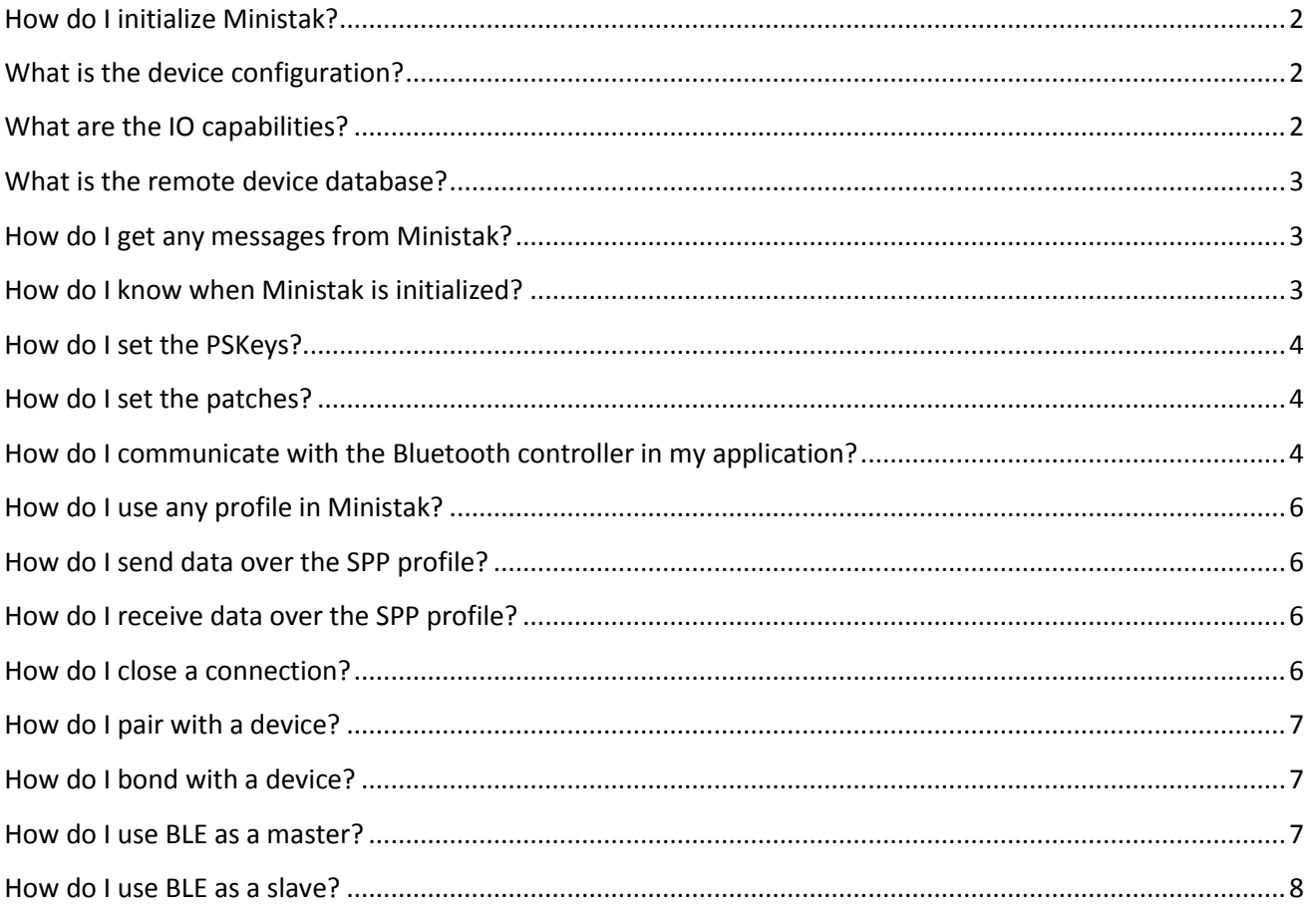

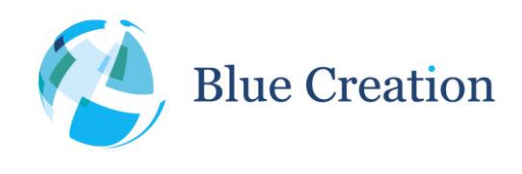

# How do I initialize Ministak?

There are some functions you must call before Ministak gets initialized:

- hal tick init: initializes the platform-dependant timers that Ministak will use.
- pskeys\_init: sets the PSKEYS and the patches that Ministak will load to the controller.
- btstack init: actually starts initializing Ministak. You'll need to pass it a device configuration, a remote device database and an structure with a set of callbacks Ministak will use to report your applications about any events that may occur.
- rfcomm\_init: initializes the rfcomm communications. In the unlikely case you won't use any of the profiles supported in Ministak, you can omit calling this function.
- sdp\_init: initializes the SDP module. In the unlikely case you won't use SDP, you can omit calling this function.

You will need to initialize any specific profile you are going to use as well. Each one of them has an initialization method, usually named after the profile and ending with the suffix \_init.

### What is the device configuration?

When you call btstack init you'll need to pass it a structure that contains:

- The name of your device
- If using BLE, the short name of your device. You can set it to *null* if not using BLE.
- A Class Of Device.
- Your Bluetooth address.
- Your Ministak Licence Key, if any. You can leave it *null* otherwise.
- The Trim of your Bluetooth controller.
- A Pin code, if you are using it.
- Your device IO capabilities.
- Whether you want to force MITM protection or not.

# What are the IO capabilities?

IO capabilities tell the Bluetooth controller whether you're device has a display and a keyboard attached to it. The association mode in the BD/EDR simple pairing process that your controller will use will depend directly on the IO capabilities on your device. If you use the IO\_CAPS\_NO\_INPUT\_NO\_OUTPUT capability, you'll

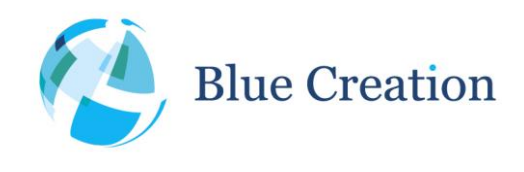

force the controller to use the *just works* association mode, which doesn't require of any user interaction but lacks of MITM protection. Any other modes will require some user interaction, please check the Bluetooth Core Specification to know more about the simple pairing process.

### What is the remote device database?

That is the database Ministak will use to store the Link Keys of any paired device. Ministak is shipped with a simple database that stores the Link Keys on volatile memory. If you want store them on persistent memory or you want any specific behaviour, you will need to implement your own device database. Any valid database must implement the interface defined by the remote\_device\_db\_t structure. Look at the Doxygen documentation or at remove\_device\_db.h to check out what are all the methods in the interface for.

### How do I get any messages from Ministak?

When you call btstack\_init, you'll pass it a structure with a set of callbacks, defined on the btastck\_events structure. Callbacks are named after the type of events they report about. Of them, you need to implement hci\_available, which will get called any time the HCI channel is available for you to communicate with the Bluetooth controller (see *How do I communicate with the Bluetooth controller in my application?*).

Though you can leave it *null*, you'll probably also need to implement the hci\_event callback method. hci\_event will get called every time the Bluetooth controller sends an HCI command or event to the host. As input argument, you'll get the raw HCI data received from the controller. The first byte in that data is the HCI op. code and the rest contains its arguments, which vary depending on the op. code. Please look at the Bluetooth core spec. to check out the available op. codes and their arguments.

The rest of the callbacks in btstack\_events you can choose to implement them or leave them *null* depending on whether you plan handling them or not.

### How do I know when Ministak is initialized?

When Minsitak finishes its initialization it will call the hci available method you registered by means of btastck\_init for the first time (see *How do I initialize Ministak?)*

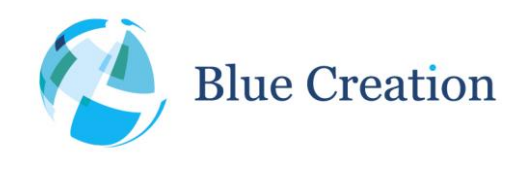

# How do I set the PSKeys?

You will be provided with a pskeys.h file that will be written when porting Ministak to your platform and which contains the minimal set of PSKeys Minsitak needs to run, if not agreed otherwise. Any other PSKeys you may need to set, you can add them to the pskeys.h file following the format {ID, SIZE, DATA} where ID is a one word field, size is a two words field with the size of the data in number of words. Each word two bytes.

The structure declared in pskeys.h is passed as an argument to pskeys init and Minsitak will load them on the controller on the initialization.

### How do I set the patches?

You will be provided with a patches.h file that will be written when porting Minsitak to your platform. That will contain the latest patches publicly available for your controller at the time of the porting. However, it is advisable to keep up to date with CSR or your local supplier in order to get your patches file up to date.

The structure declared in patches.h is passed as an argument to pskeys\_init and Minsitak will load them on the controller on the initialization.

# How do I communicate with the Bluetooth controller in my application?

When using any Bluetooth profile, you should use the API Ministak provides for it. If you need to send specific HCI commands to the controller, check if there is any method in the HCI API that suits your needs. If not, you can use the hci\_send\_cmd function to send any possible HCI command (look at the available op. codes in hci\_cmds.h) along with their arguments. Please look at the Bluetooth core spec. to check out the available op. codes and their arguments.

You should always make sure that the HCI channel is free for your application to use it, since in any interruptdriven procedure or in a multithreaded environment either Ministak or the controller could be using the HCI channel at the same time you try to write on it.

Whenever you get your hci\_available callback called you can be sure the HCI channel is free for you to use it. Otherwise, you need to call hci\_can\_send\_packet\_now with the appropriate argument (HCI\_COMMAND\_DATA\_PACKET or HCI\_ACL\_DATA\_PACKET depending on what you are trying to do). A common solution is to make your application behave like a state machine that triggers communications that are performed only in the hci available callback only if the HCI channel is available.

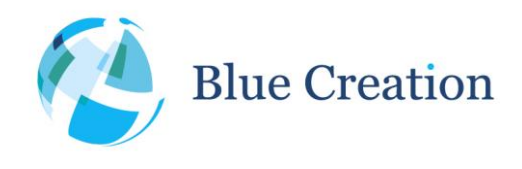

Author: Genis Aguilar Lopez

#### Ministak FAQ REF: MIN-FAQ-001

```
enum STATES {
       BUTTON_PRESSED,
       SPP_DATA_RECEIVED,
       NONE,
};
enum STATES my_state = SPP_DATA_RECEIVED;
void hci available() {
   if (hci_can_send_packet_now(HCI_COMMAND_DATA_PACKET)) {
     // only hci commands
     switch (my_state) {
        case BUTTON_PRESSED:
          // Do whatever, for instance, turn discoverable on/off
          my_state = NONE;
          break;
      }
    } 
    if (hci_can_send_packet_now(HCI_ACL_DATA_PACKET)){
      // only acl data packets
      switch (my_state) {
        case SPP_DATA_RECEIVED:
          /* Do whatever, for instance answer back with spp_send */
          my_state = NONE;
          break;
       }
     }
}
void button_pressed() {
       my_state = BUTTON_PRESSED;
       hci_available();
}
void spp_data_received() {
       my_state = SPP_DATA_RECEIVED;
       hci_avaiable();
}
```
Notice that if the HCI channel is not available when, for example, button pressed gets called, the next time it is available, hci\_available will get called and my\_state will have been set properly so the appropriate action will be triggered.

A simpler approach is to check hci\_can\_send\_packet\_now(HCI\_COMMAND\_DATA\_PACKET) and hci\_can\_send\_packet\_now(HCI\_ACL\_DATA\_PACKET) on the same if condition. That would avoid splitting your communications with the controller in two different blocks of code and will ease code maintenance. In cases

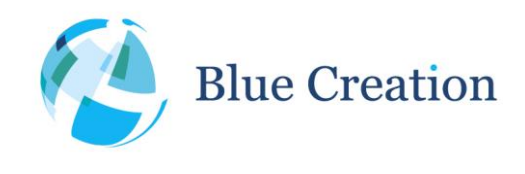

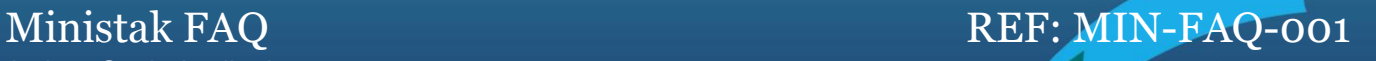

where the communications latency and throughput is not critical that probably is a good solution.

# How do I use any profile in Ministak?

You will need to initialize any profile you are going to use after calling rfcomm\_init (see *How do I initialize Ministak?*). When you do it, you will need to give Ministak a set of callback functions Ministak will call any time it receives any event on that profile.

Profiles will usually provide their own methods to open and close connections, as well as to send any data over that profile.

### How do I send data over the SPP profile?

As any other profile, you'll first need to initialize it (see *How do I use any profile in Ministak?*). After that, you just need to use the spp\_send method in the SPP API. You should always use it inside the hci\_available method (see *How do I communicate with the Bluetooth controller in my application?*).

# How do I receive data over the SPP profile?

As any other profile, you'll first need to initialize it (see *How do I use any profile in Ministak?*). After that, you will get your spp\_recv callback called any time Ministak gets any data received over the SPP.

### How do I close a connection?

If you just want to close a specific profile, you must use the function the profile provides. It will usually be called after the profile name and ending with the \_disconnect suffix.

On the other hand, if you want to completely close a connection with another device, and thus close any open profile, you can use the hci disconnect command (declared in hci cmds.h).

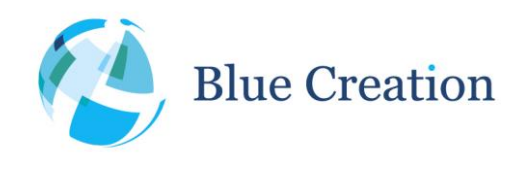

# How do I pair with a device?

If any device tries to pair with Ministak, you'll get the callback hci event called with the HCI\_EVENT\_USER\_CONFIRMATION\_REQUEST op. code. Then, you'll need to either accept or reject the pairing request by calling hci\_send\_cmd with the hci\_user\_confirmation\_request\_reply (see *How do I get any messages from Ministak?* and *How do I communicate with the Bluetooth controller in my application?*).

In order to start pairing with a Bluetooth device, just open a connection by opening a profile to a given Bluetooth address or by using the hci\_create\_connection op. code in hci\_send\_cmd. Your Bluetooth controller will then manage any communications needed for the pairing to succeed.

### How do I bond with a device?

If you're using BLE, the Bluetooth controller may need to start encryption when accessing any GATT characteristics that require it. In that case, Ministak will need to store a Long Term Key (TLK) for any given device it started encryption with. The database you provide Ministak in btstack\_init (see

*What is the remote device database*?*)* will need manage these LTK and implement the methods get\_ltk and put Itk. Put Itk will get called any time Ministak needs to store a LTK, while get Itk will get called any time Ministak needs to retrieve a previously stored LTK.

#### How do I use BLE as a master?

In order to use BLE in Ministak as a master you'll need to implement your own GATT database. The GATT database contains the description of all the GATT services your device provides along with their characteristics and the handles to access them. The GATT database must match its definition in the Bluetooth Core spec. and each record in the database can be implemented by means of the attribute structure defined in gatt.h.

You're encouraged start by looking at the demo-ble.c example you'll be provided with Ministak.

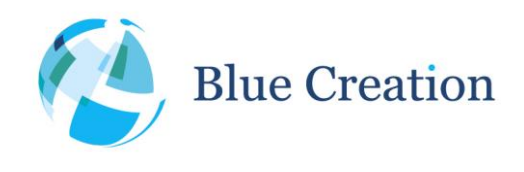

Author: Genis Aguilar Lopez

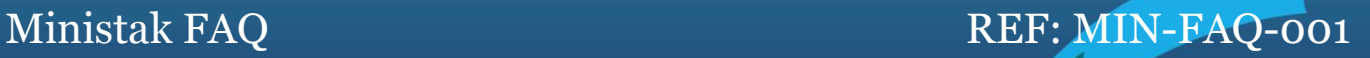

### How do I use BLE as a slave?

For you to connect to a BLE master, you'll need to first discover its GATT database and store whatever information and handles you'll use. After discovering services, you can read and write to and read from the GATT characteristics using the le\_central\_write\_request and le\_central\_read\_request methods in le\_central\_att.h. You'll find there the methods you need to do the service discovery as well.